## **Volunteer Tracking Instructions - Logging Hours**

- 1. Enter in the number of hours
- 2. Enter the date you volunteered
- 3. Enter the type of volunteering you completed. If not listed, select "Other" and fill in the description.
- 4. Notes are optional.
- 5. Click "Submit Time"

Once you submit the time, the timesheet will update to display the number of hours that you have completed this school year.

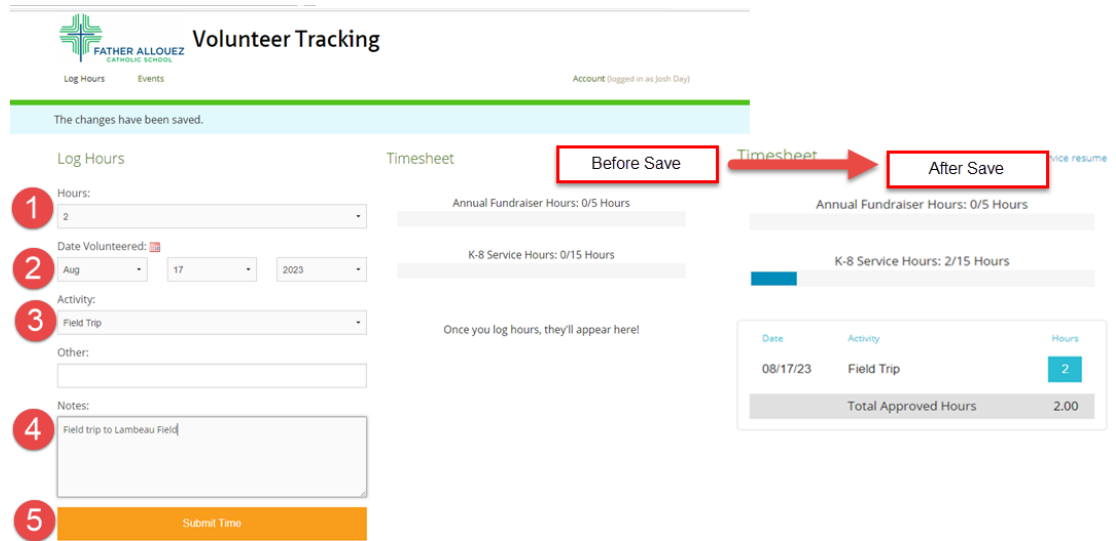

Once you have successfully completed your hours for a specific requirement, the area will turn green and state "complete."

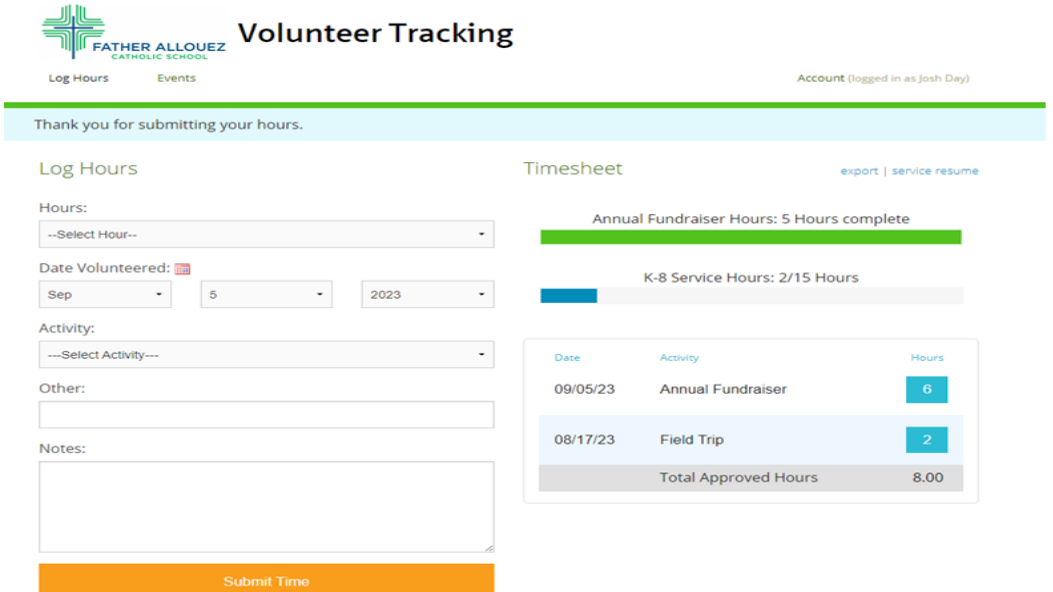